# **Memory Adapter**

⋒

This page explains the **Memory Adapter** in Bridge context. If you were looking for the same information regarding the [PAS Designer,](https://doc.scheer-pas.com/display/DESIGNER) refer to [Memory Adapter](https://doc.scheer-pas.com/display/DESIGNER/Memory+Adapter) in the Designer guide.

The memory add-on allows to store and retrieve values to respectively from the memory.

**Example File (Builder project Add-ons/System):** <your example path>\Add-ons\System\uml\memory.xml <your example path>\Add-ons\System\uml\memoryInSessionScope.xml

### <span id="page-0-0"></span>Memory Scope

By default, the memory is in scope of the service composite (server process), but it is also possible to store values in a request session context. Basically, the memory adapter is a thread-safe hash list allowing to

- **share objects among requests (service scope, also called global scope)** To store objects in service scope and to share them between requests to the same service, set **s cope** to **global** on the Memory adapter. In this case, you need to propagate the memory key between requests, or use a static key.
- **keep data for one request (session scope)** To keep data within the request, set **scope** to **session** on the Memory adapter. At the end of the request session, the memory will be cleared.

## <span id="page-0-1"></span>Storing Data to Memory

To store data to memory, provide the Memory adapter with the following:

- the data in parameter **value**
- a **key**, that can be used to access the data in memory
- the Memory Adapter action **store**

Figure: Storing a Data to memory

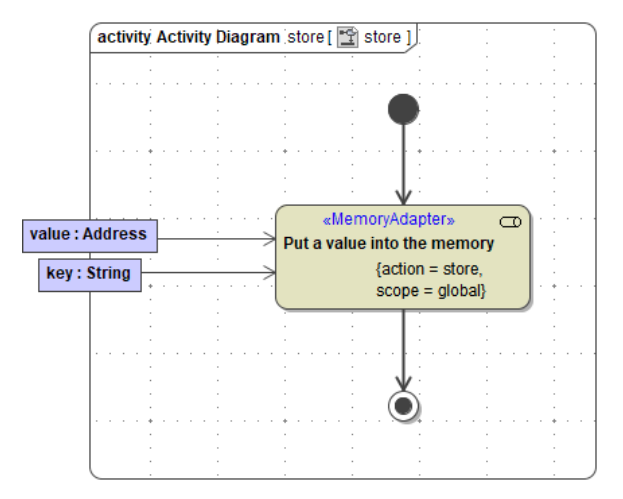

If an element with the given key already exists in memory, it will be overwritten by the Memory Adapter. In this case, parameter **oldValue** returns the value that got overwritten.

#### **On this Page:**

- [Memory Scope](#page-0-0)
- [Storing Data to Memory](#page-0-1)
- $\bullet$ [Retrieving Data From](#page-0-2)  **[Memory](#page-0-2)** 
	- $\circ$  Related Error [Codes](#page-1-0)
- [Removing Stored Data](#page-1-1) <sup>o</sup> Related Error
	- **[Codes](#page-1-2)**
- [Clearing the Memory](#page-2-0)

#### **Related Pages:**

- [Using the Memory Adapter](https://doc.scheer-pas.com/display/BRIDGE/Using+the+Memory+Adapter+with+Maps)  [with Maps](https://doc.scheer-pas.com/display/BRIDGE/Using+the+Memory+Adapter+with+Maps)
- [System Errors of the](https://doc.scheer-pas.com/display/BRIDGE/System+Errors#SystemErrors-MEMADSM)  [Memory Adapter](https://doc.scheer-pas.com/display/BRIDGE/System+Errors#SystemErrors-MEMADSM)

### <span id="page-0-2"></span>Retrieving Data From Memory

To retrieve data that has been stored to memory, provide the Memory adapter with the following:

- the **key** that has been used to store the data to memory
- the Memory Adapter action **retrieve**

Figure: Retrieving Data from Memory

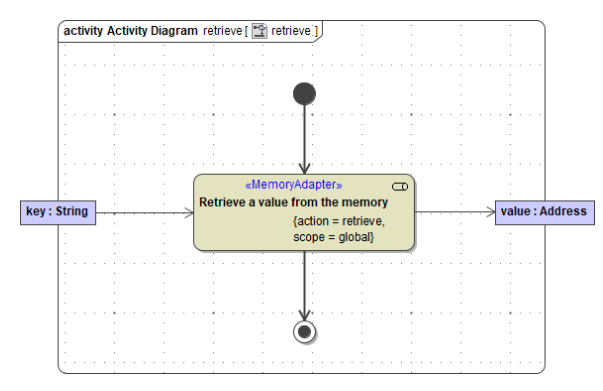

If no data with the given key can be found, the Memory adapter throws an error.

#### <span id="page-1-0"></span>Related Error Codes

Find a list of all persistent state error codes on [System Errors of the Memory Adapter.](https://doc.scheer-pas.com/display/BRIDGE/System+Errors#SystemErrors-MEMADSM)

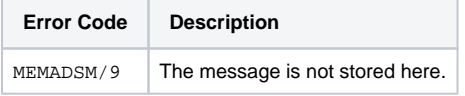

### <span id="page-1-1"></span>Removing Stored Data

To remove data from memory, provide the Memory adapter with the following:

- the **key** that has been used to store the data to memory
- the Memory Adapter action **remove**

Figure: Removing Data from Memory

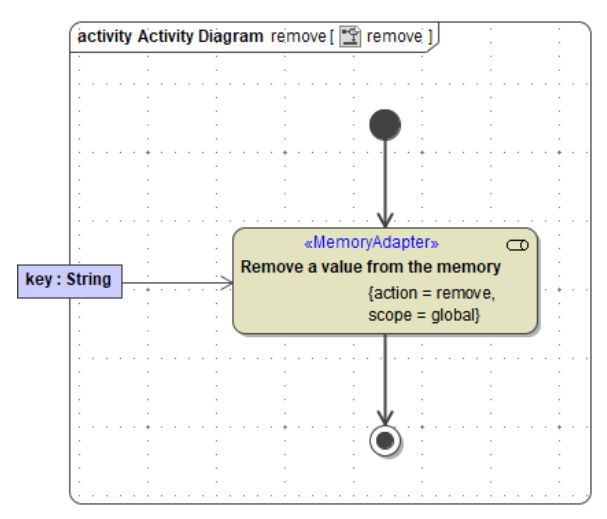

Parameter **oldValue** returns the value that has been removed. If no data with the given key can be found, the Memory adapter throws an error (MEMADSM/12, see also [the list of system errors](https://doc.scheer-pas.com/display/BRIDGE/System+Errors#SystemErrors-MEMADSM)).

#### <span id="page-1-2"></span>Related Error Codes

Find a list of all persistent state error codes on [System Errors of the Memory Adapter.](https://doc.scheer-pas.com/display/BRIDGE/System+Errors#SystemErrors-MEMADSM)

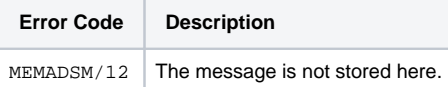

# <span id="page-2-0"></span>Clearing the Memory

To clear the complete used memory, provide the Memory adapter with the following:

the Memory Adapter action **clear**

#### Figure: Clearing the Memory

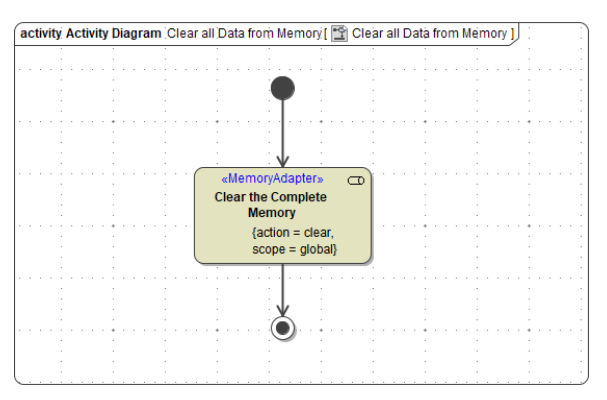